## **TeslaChip manual, v1.0**

TeslaChip should be installed to accelerator pedal plug of your Tesla X or S. It does not matter generation or year of production, but there are various settings depend on your driving mood, year of production and type of car (Performance version or Standard version)

## **1. How to set the TeslaChip?**

If you want to use TeslaChip as coast-enabled energy saver with increased regen stepness – please use program 1 (factory setting). This program will provide best results for range and car control. Alternatively you can use program 2, where regen is standard.

## **2. Installation**

Connect TeslaChip plug to accelerator pedal (unplug factory plug from accelerator pedal) – connect delivered plugs to pedal and car side. **Please follow this video:**

### **<https://youtu.be/UiQved6gt2U>**

- connect TeslaChip to it's plug. Remember to choose TeslaChip working mode before installation with internal programmer (use Phillips

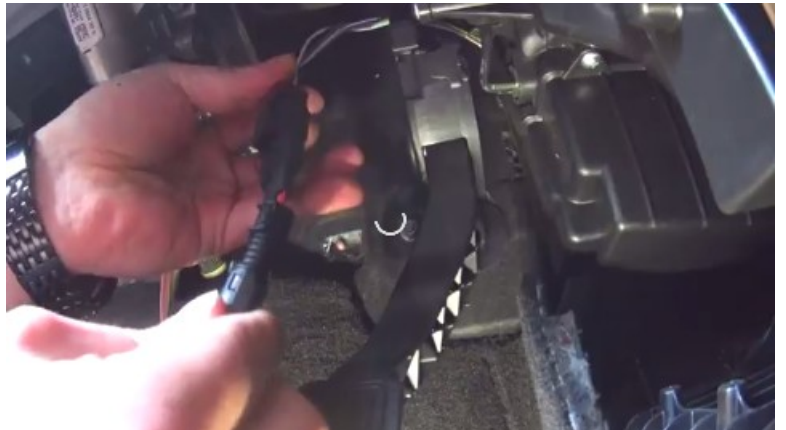

screwdriver to open TeslaChip, programmer is an orange one. TeslaChip can be left at cabin silencer that is installed in all Tesla cars under steering wheel, or you can put it in any place, tightening it to the surface with included zip ties.

### **3. Switching TeslaChip on and off with accelerator pedal**

To switch TeslaChip off or on please follow this procedure: - car is off - sit in the car, close door. All doors should be closed, including rear ones. - wait 1 minute or more - press accelerator pedal to the metal - while keeping accelerator pressed open drivers' door. - wait for sound – 2 beeps = TeslaChip is on now. 1 long beep – TeslaChip is off now.

TeslaChip remembers last setting even if you unplug it from harness. TeslaChip informs you about actual setting when you come to car and open drivers' door (with sound, as described above).

Video with this procedure is here: **[https://youtu.be/nnV4ata\\_wYE](https://www.youtube.com/watch?v=nnV4ata_wYE)**

# **4. Fine tuning of TeslaChip**

It is possible, that none of programs installed would fit your needs. You can easily correct program to your needs or write update, or switch on or off extra regeneration (default is ON) with software from TeslaChip page: **[http://evtun.com/teslachip.html](http://vtechtuning.eu/TeslaChip.html)**

 Please install drivers first, then start the software. There is a separate manual for TeslaChip Manager software.

## **5. Some ways to drive smoothly and extend Tesla range:**

•Coast as much as possible. Coasting is a most efficient way to move. With TeslaChip it is easy to achieve.

•Coast to a stop: Driving quickly and hard braking at lights and stop signs wastes energy, as mechanical braking will be partially involved then. Releasing the accelerator when recognizing the need to slow down, stops the energy supply and start regeneration. It is even better if you can coast (glide) using TeslaChip coasting option (as described below).

•Accelerate gently, but not too slow. TeslaChip will help you to accelerate with much smoother changes at dash power meter. Too lazy acceleration may result in forcing EV motor to work in less efficient area. Same is for too speedy acceleration. Get up to cruising speed at a moderate pace.

•Maintain a constant speed: Keep your momentum by coasting without the power (use "gliding" behavior of the car by keeping your feet at accelerator pedal a bit so TeslaChip can detect that you want to coast. The fewer times you have to come to a complete stop, the better your mileage will be.

•Anticipate traffic flow: Watch well ahead and be aware of changing lights that will turn red before you get there. •Control pressure of tires. Too low pressure impacts economy a lot.

### **6. Troubleshooting**

## **1. I cannot find where to install TeslaChip**

At the accelerator pedal (right one) in the car. Plug is above the pedal assembly, see video: **<https://youtu.be/UiQved6gt2U>**

### **2. I cannot disconnect plug from accelerator pedal**

It works like "press and pull". Please see how lock at plug is built by looking at same lock in TeslaChip harness. Maybe you need to use small screwdriver, if your fingers are not powerful enough.

### **3. I'm not sure, where to leave TeslaChip installed?**

Put it under sound silencer under steering wheel, connecting it with tie wraps to any element except moving elements of steering wheel.

### **4. Is it obligatory to disconnect car battery (the one under hood) before installation?**

No.

### **5. I have an error at the dash and car does not want to drive.**

Just close your car and leave it for 2-3 minutes – all will be ok then.

# **6. I do not see any difference after installing TeslaChip (especially no coasting)**

This means that your accelerator pedal parameters (voltage levels) are far from standard ones. In that case TeslaChip is not working for security reasons, showing error of range in TeslaChip Manager

software. Then please do throttle adaptation, following the procedure described in TeslaChip Manager manual, and all will be ok.

# **7. I want to reset my TeslaChip but I forgotten to save original setup. What to do?**

Download factory setup from TeslaChip page:<http://vtechtuning.eu/TeslaChip.html> (section Downloads) and program it.